*<https://inis.iaea.org/search>*

### *INIS*

International Nuclear Information System Repository Search クイックマニュアル (2021年10月)

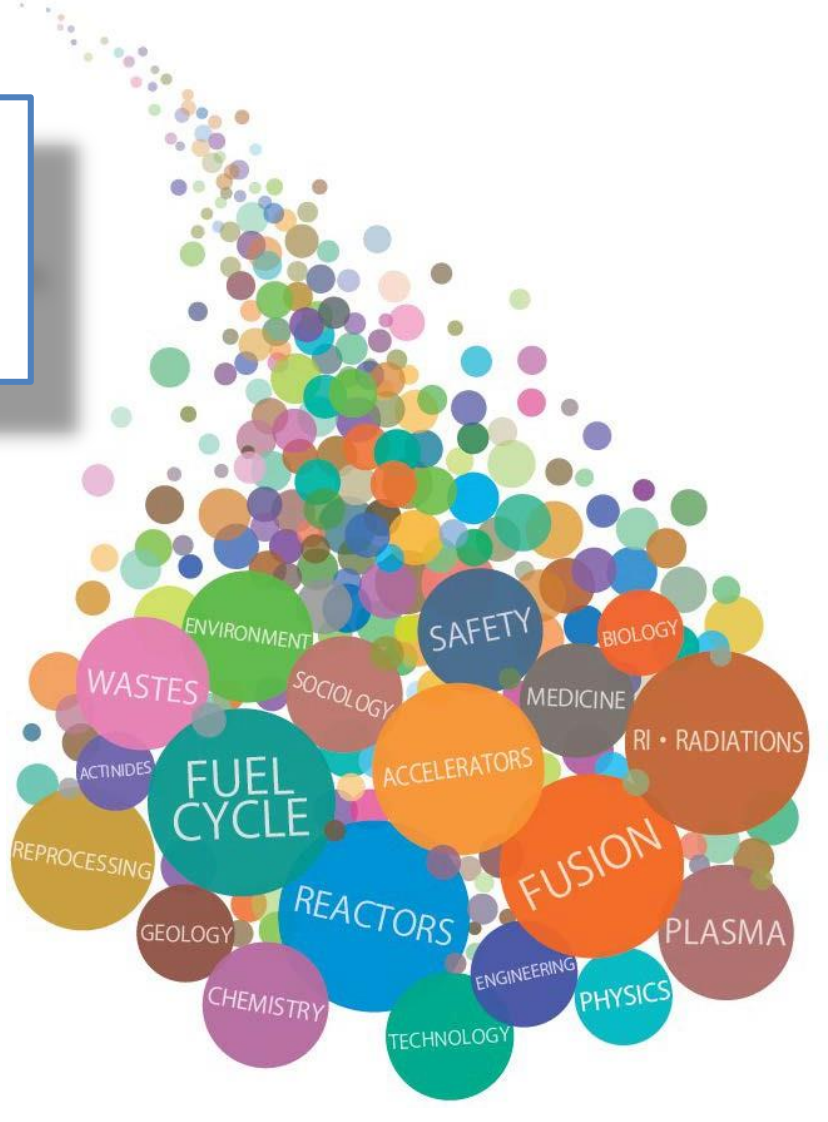

1

- INISは132ヶ国24国際機関の協力により作成している原子力 分野の文献情報データベースです。
- 論文・書籍の他、テクニカルレポート、会議論文集 (Proceedings)等の文献情報を収録しており、個々の掲載論 文単位で検索できます。
- 書誌情報(430万件以上)及び、著作権許諾の得られているも のは全文(60万件以 上 ) を収録・提供しており、原子力分野 の文献情報の発見をサポートします。

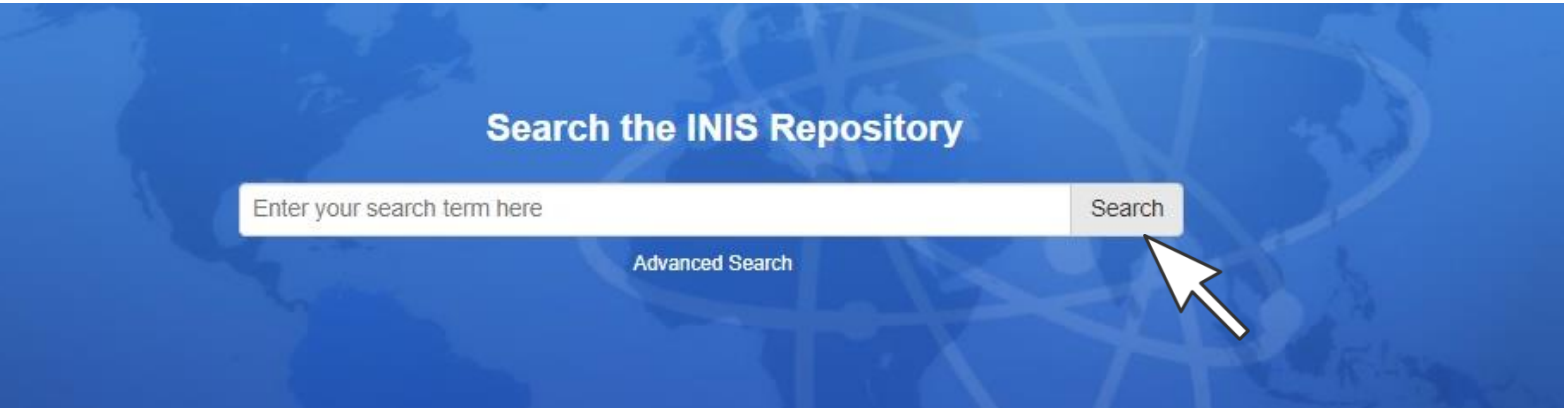

<span id="page-2-0"></span>

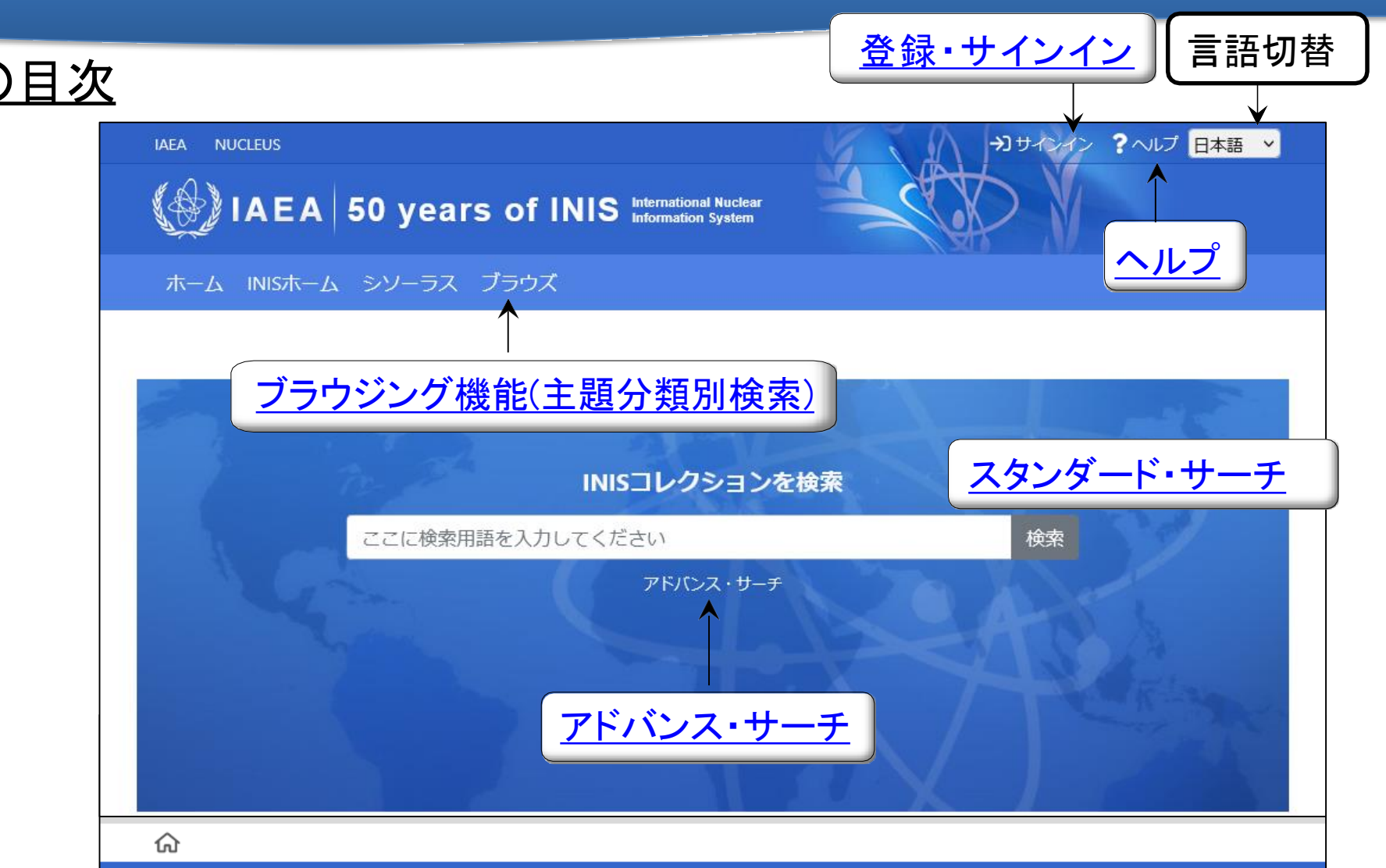

#### **International Atomic Energy Agency (IAEA)**

Vienna International Centre, PO Box 100, A-1400 Vienna, Austria Telephone: (+431) 2600-0, Facsimile: (+431) 2600-7, E-mail: Official Mail

お問い合わせ Disclaimer Copyright © 2020 International Atomic Energy Agency (IAEA). All rights reserved.

v8.1.0.20200901

<span id="page-3-0"></span>

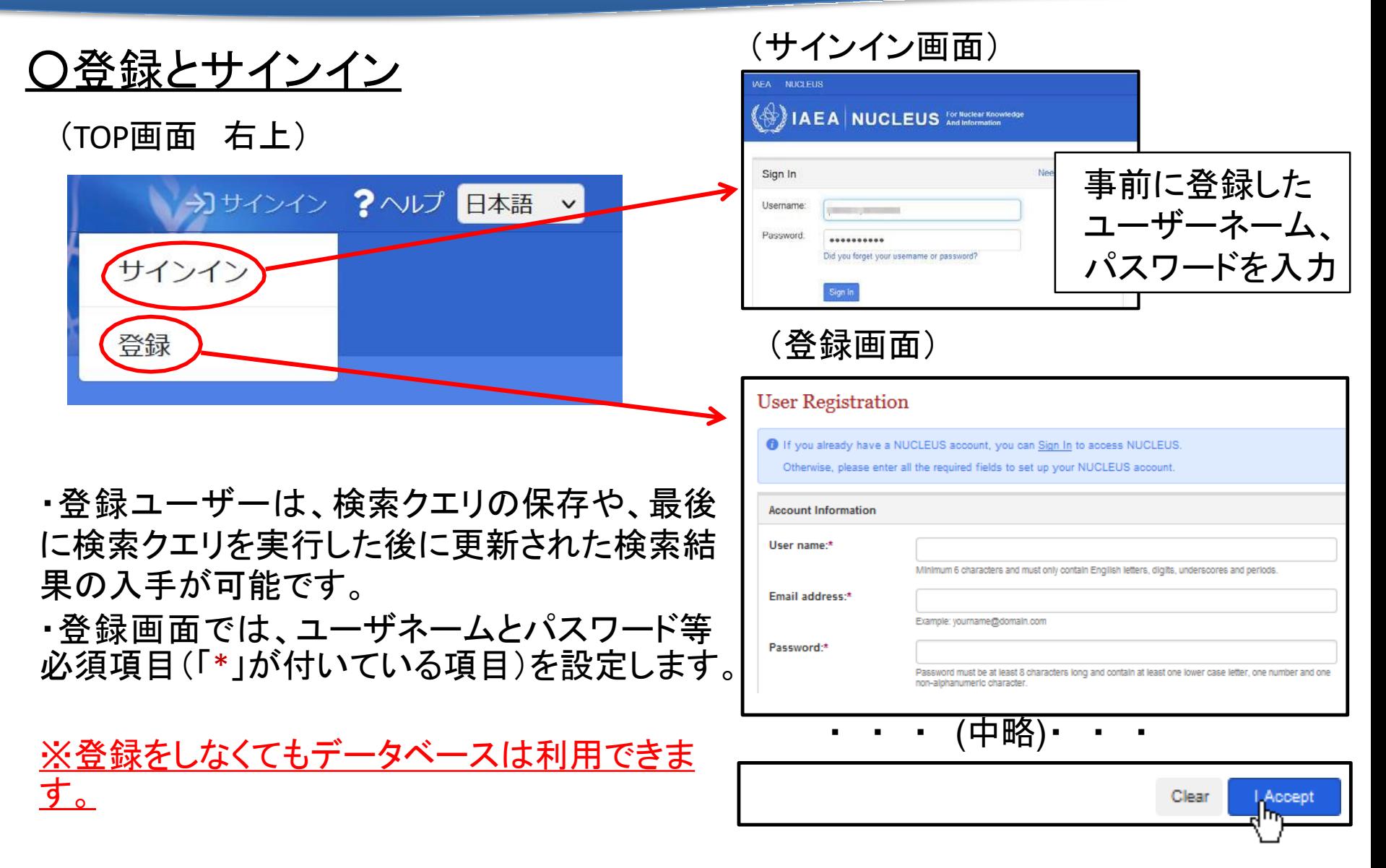

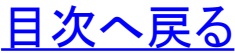

### ○サインインによる機能:検索式の保存

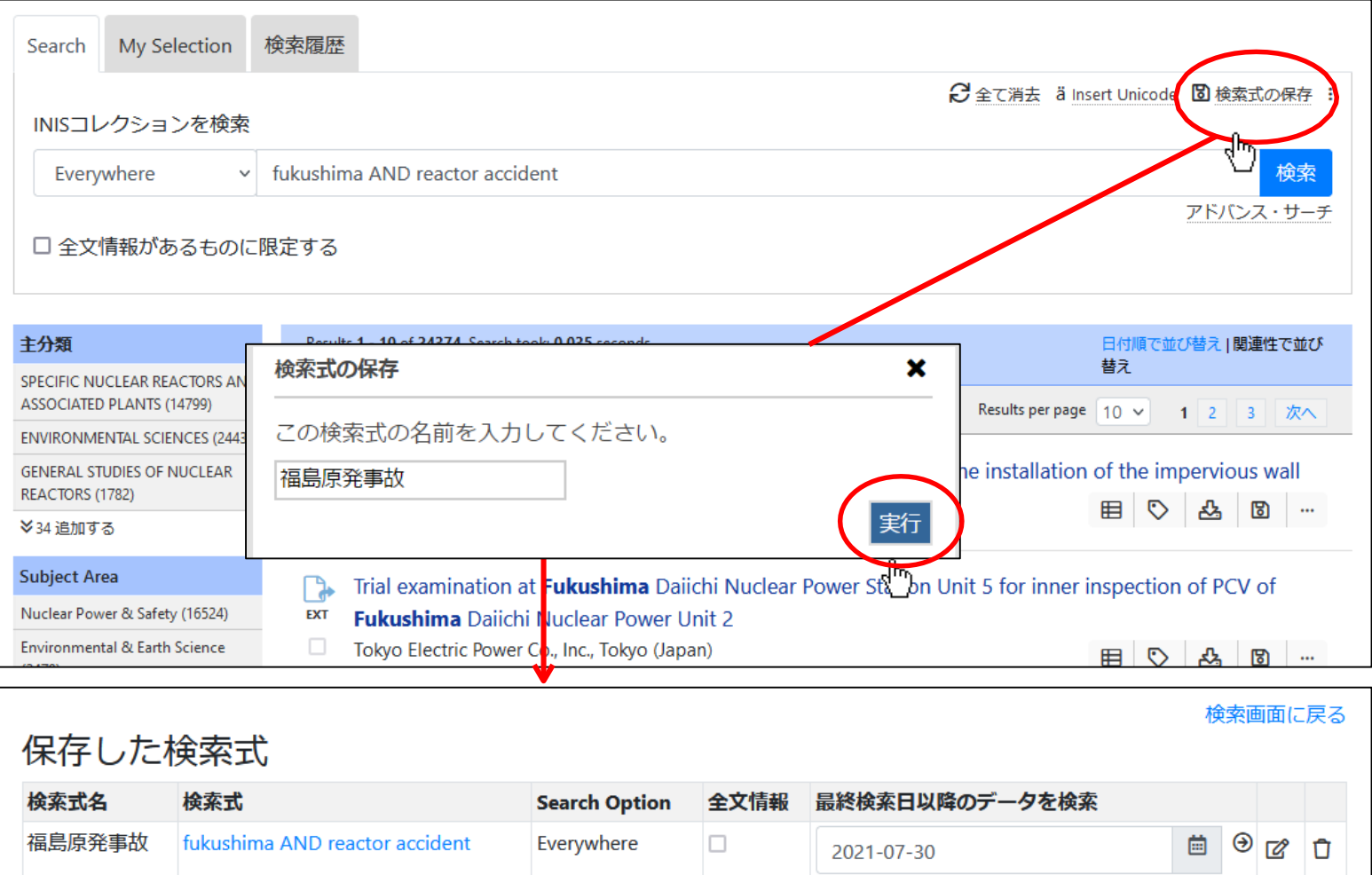

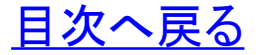

*[https://inis.iaea.org/search](http://inis.iaea.org/search)*

### ○サインインによる機能:再検索

・ 画面右上の「サインインユーザー名」を左クリックし 、保存した検索式を呼 び出して、再検索、検索式の編集ができます。

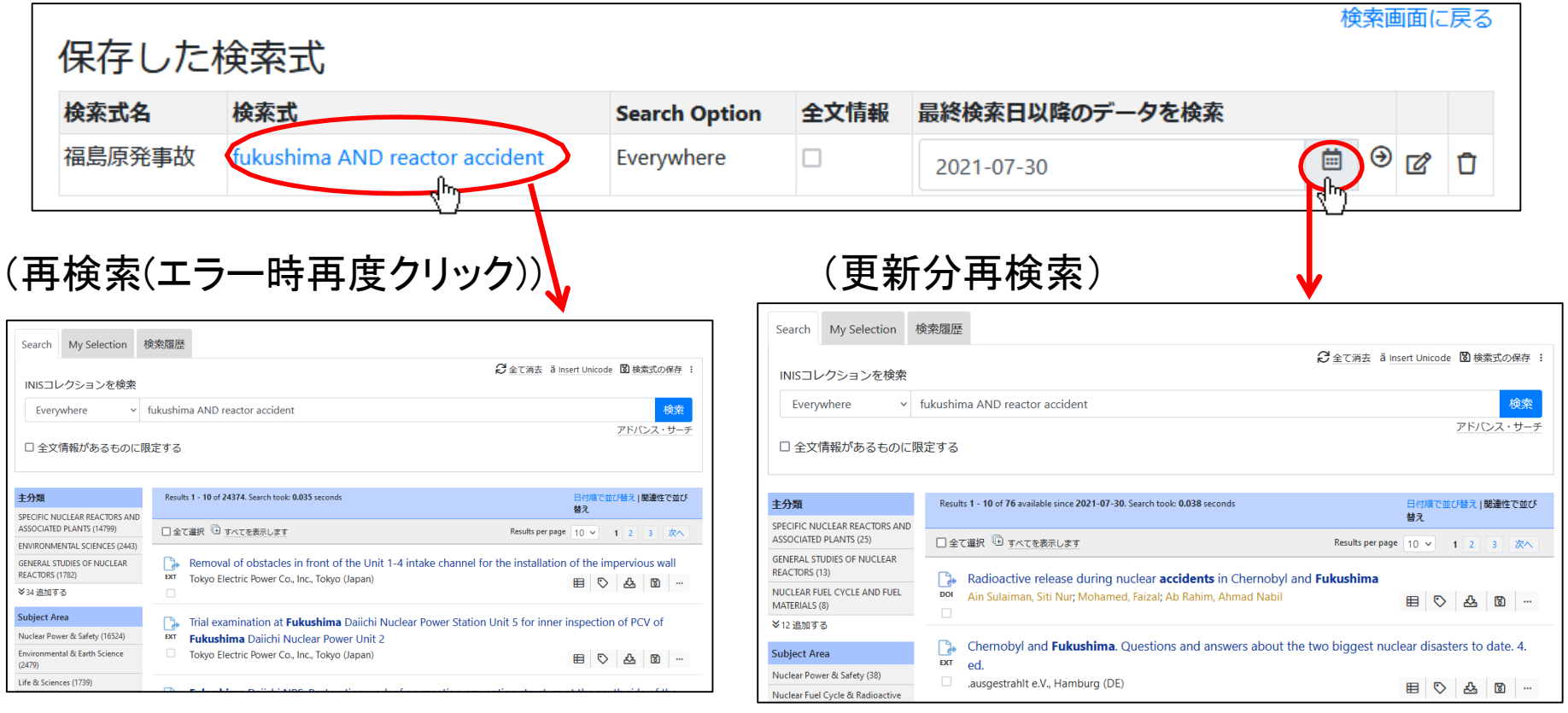

・保存した検索式で再検索ができます。

・保存した検索式で、最終検索日以降に 追加された文献のみを検索できます。

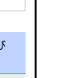

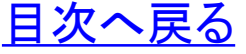

<span id="page-6-0"></span>*[https://inis.iaea.org/search](http://inis.iaea.org/search)*

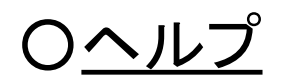

スタンダード・サーチ

検索結果

文献管理

#### ?ヘルプ 日本語 v カサインイン **IAEA NUCLEUS**  $\langle \overleftrightarrow{\mathcal{C}} \rangle$  IAEA 50 years of INIS International Nuclear ホーム INISホーム シソーラス ブラウズ  $\langle\!\!\langle\!\!\langle\!\!\langle\!\!\langle\!\!\langle\rangle\!\!\rangle\!\!\rangle$  | A E A  $|$  50 years of INIS  $_\text{\tiny{Information System}}^\text{\tiny{intermational Nuclear}}$ INIS Repository Search (IRS) ヘルプ はじめに INIS Repository にようこそ。 検索のヒント

国際原子力情報システム (INIS: International Nuclear Information System) は原子力科学・技術の平和利用に関する世 界で随一の文献情報データベースです。 このINIS は、INIS 加盟国及び国際機関の協力による 分散登録型 (decentralized)の情報システムであり、オーストリア・ウィーンに所在する 国際原子力機関 (IAEA) により運営されてい ます。オンラインアクセスにより通常入手が困難な非市販資料を含め、400 万件以上の書誌情報 (標題、著者名、抄 録等)と60万件以上の全文情報を利用可能です。

#### INIS の収録主題範囲

ファセット検索 INIS の収録対象分野は、原子炉、原子炉安全性、核融合、医学・農業・産業や害虫駆除等に応用される放射線及びラ ジオアイソトープの利用のほか、核化学・核物理・材料などの基礎科学分野に及びます。また、特に原子力に関わる環 検索履歴 境・経済・健康への影響ついて、重視しています。そのほか、原子力エネルギーにかかわる法律・社会分野についても 収録しています。  $7555.7 +$ 

・ 「ヘルプ」画面には、INIS Repository Searchのより詳細な利用方法 が解説されています。

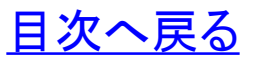

<span id="page-7-0"></span>*[https://inis.iaea.org/search](http://inis.iaea.org/search)*

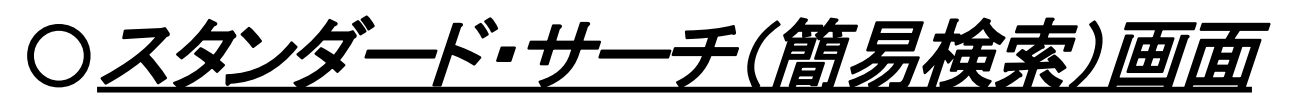

・ INIS Repositoryにアクセスすると、まずスタンダード・サーチ画面があらわれます。 ・スタンダード・サーチ画面に入力した検索語は、INISに収録される文献のすべて の項(全文情報、標題、抄録、著者名、キーワード等)から検索されます。

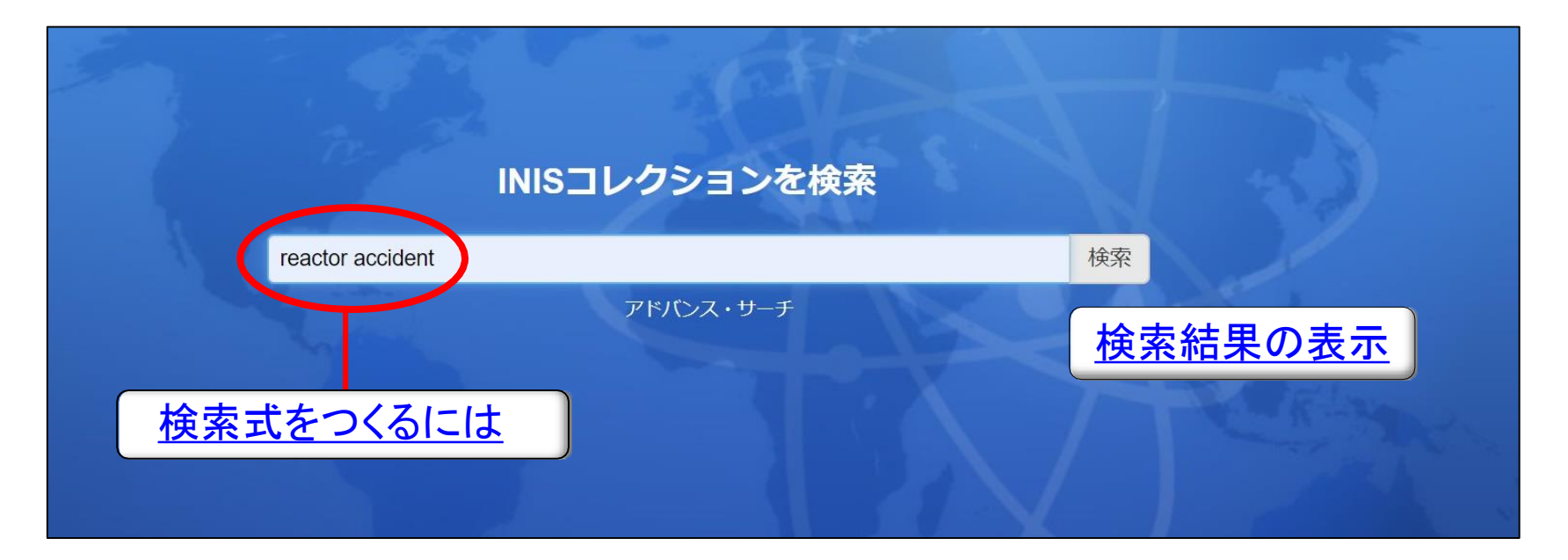

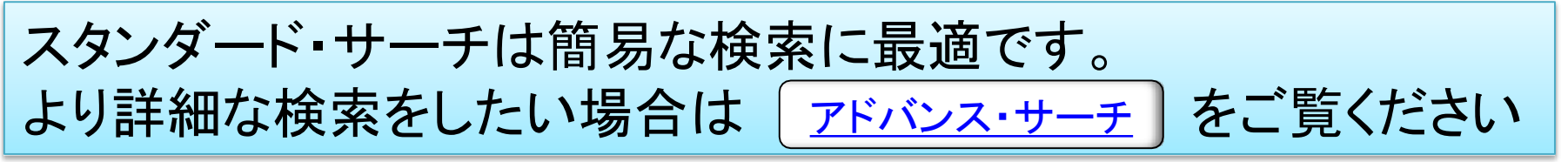

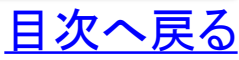

 $\checkmark$ 

<span id="page-8-0"></span>○検索式の作成方法

AND検索: xの単語とyの単語の両方を含む文献を検索(検索式x y )

Everywhere

 $\vee$  fukushima reactor

#### 検索

### OR検索: xの単語とyの単語のどちらかを含む文献を検索(検索式x OR y)

Everywhere

fukushima OR reactor

検索

### NOT検索: xの単語を含み、yの単語を含まない文献を検索(検索式x -y)

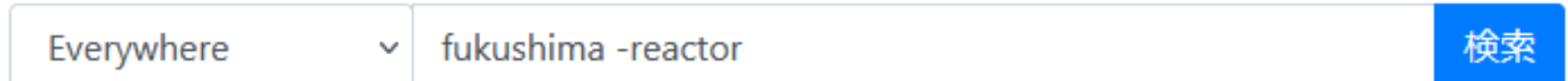

#### 組合せて検索:xとyの単語を含み、zの単語を含まない文献を検索(検索式 x y –z)

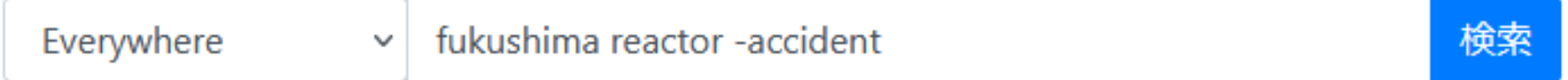

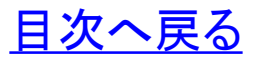

### ○検索式の作成方法: 検索範囲(刊行年)の指定

(例)2011年~2021年の文献を検索 (検索式 2011..2021)

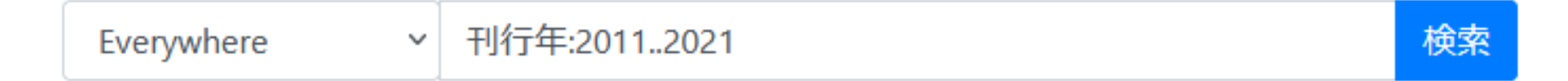

(例) 2011年以降(2011年を含む)に発行された文献を検索 (検索式 2011..)

Everywhere

刊行年:2011.

 $\checkmark$ 

検索

### (例)2021年以前(2021年を含む)に発行された文献を検索 (検索式 ..2021)

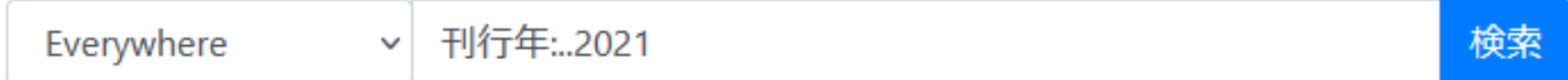

※「..」と刊行年の数字の間に空白は入れないでください。

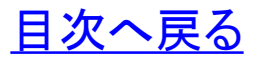

<span id="page-10-0"></span>

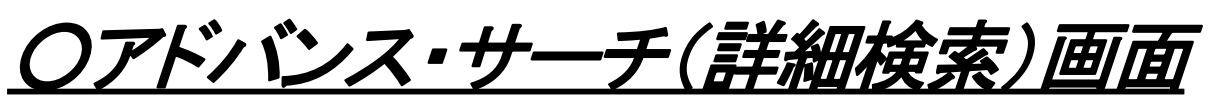

・精度の高い検索式をつくりたい場合は「アドバンス・サーチ」が有効です。 ・検索条件を組み合わせることで、適合率の高い検索が期待できます。

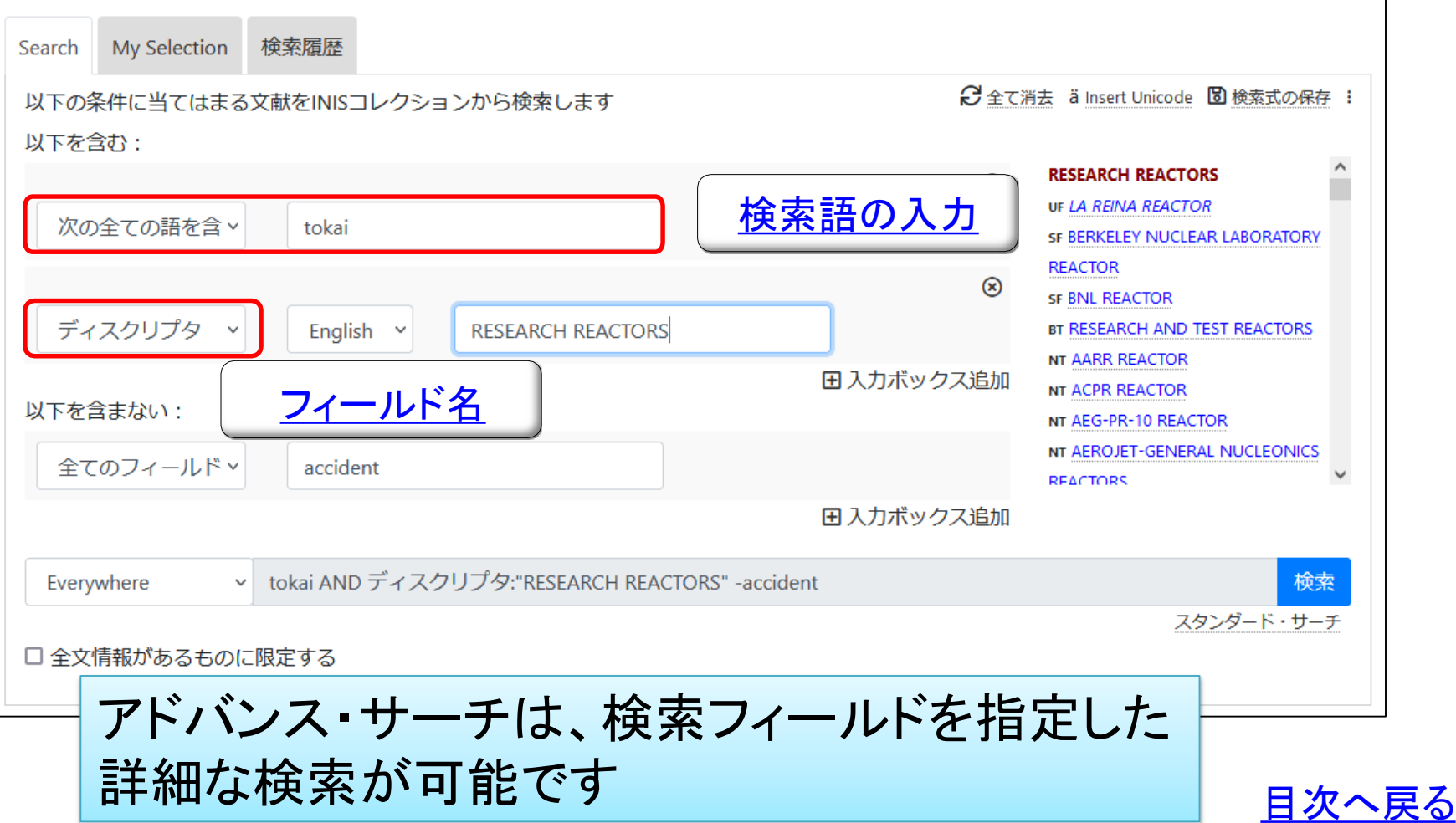

<span id="page-11-0"></span>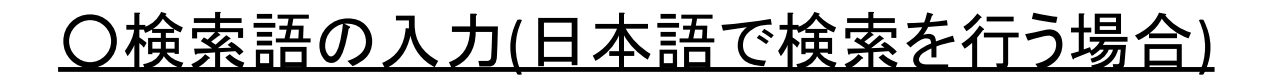

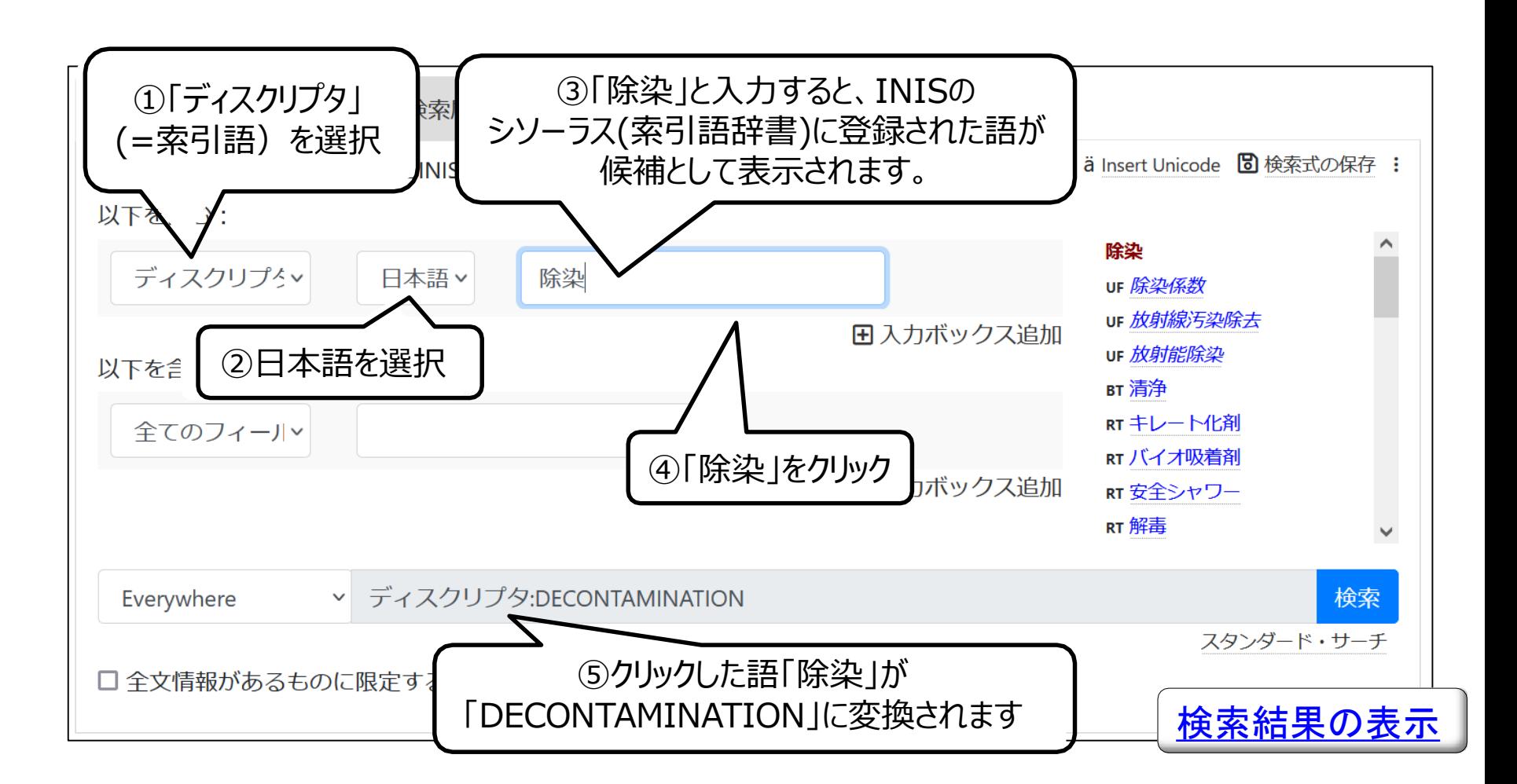

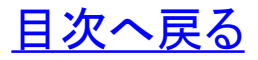

<span id="page-12-0"></span>*[https://inis.iaea.org/search](http://inis.iaea.org/search)*

### ○フィールド名について

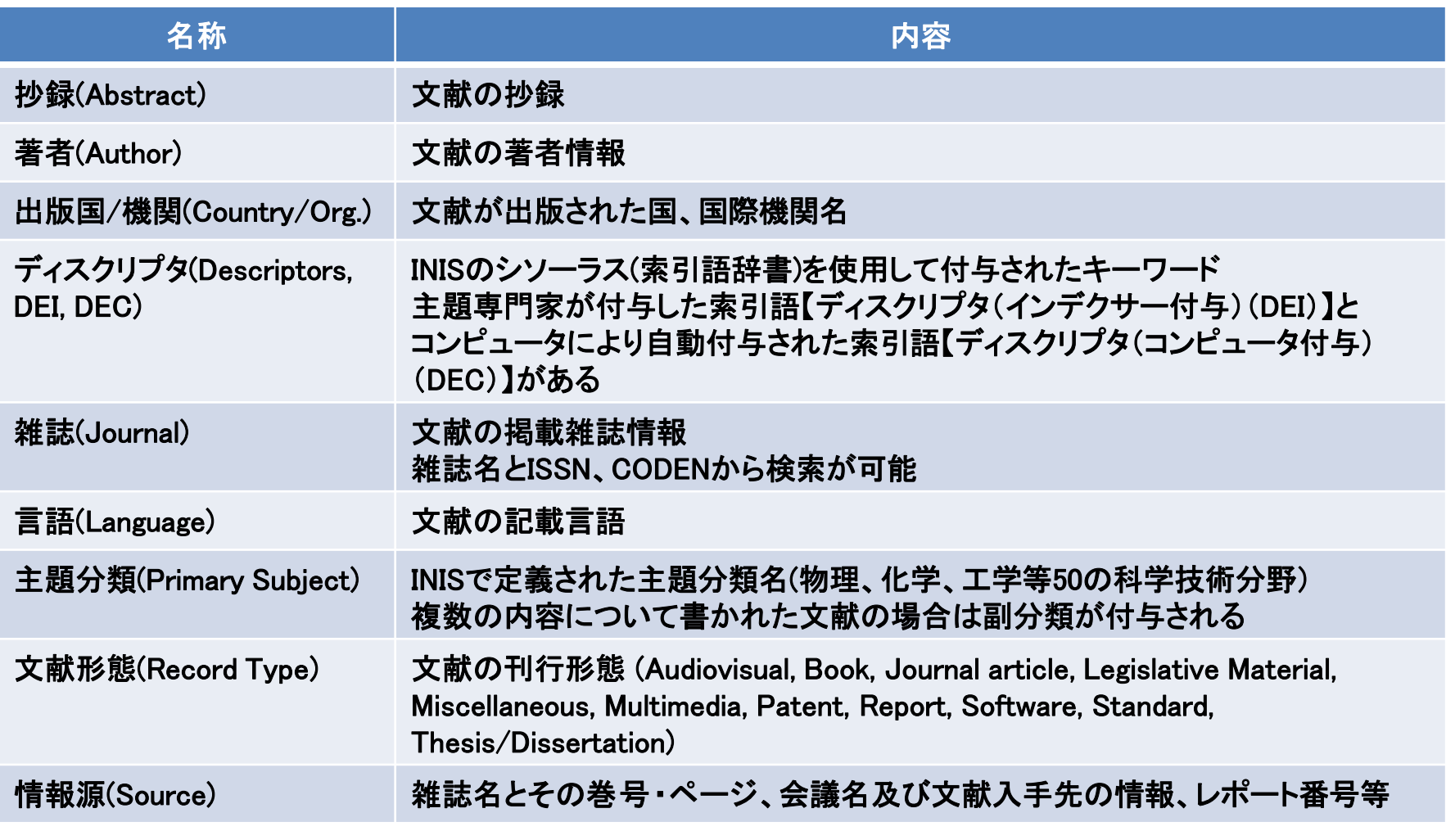

※フィールドはアドバンス・サーチ及び検索結果の「詳細表示」で表示されます

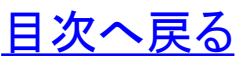

<span id="page-13-0"></span>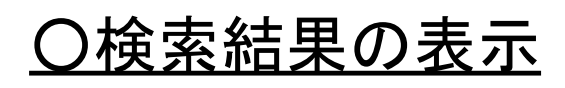

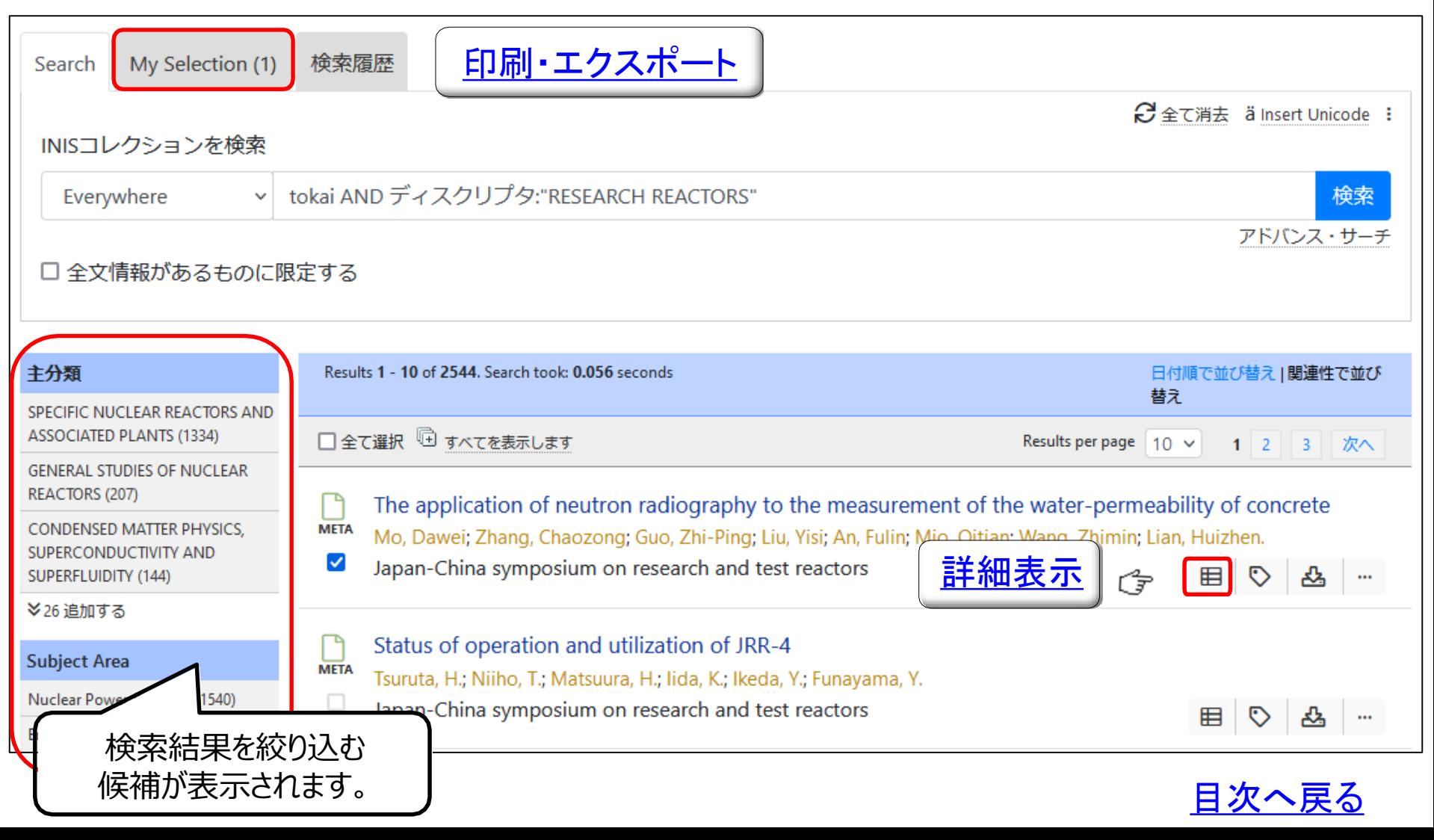

#### <span id="page-14-0"></span>*[https://inis.iaea.org/search](http://inis.iaea.org/search)*

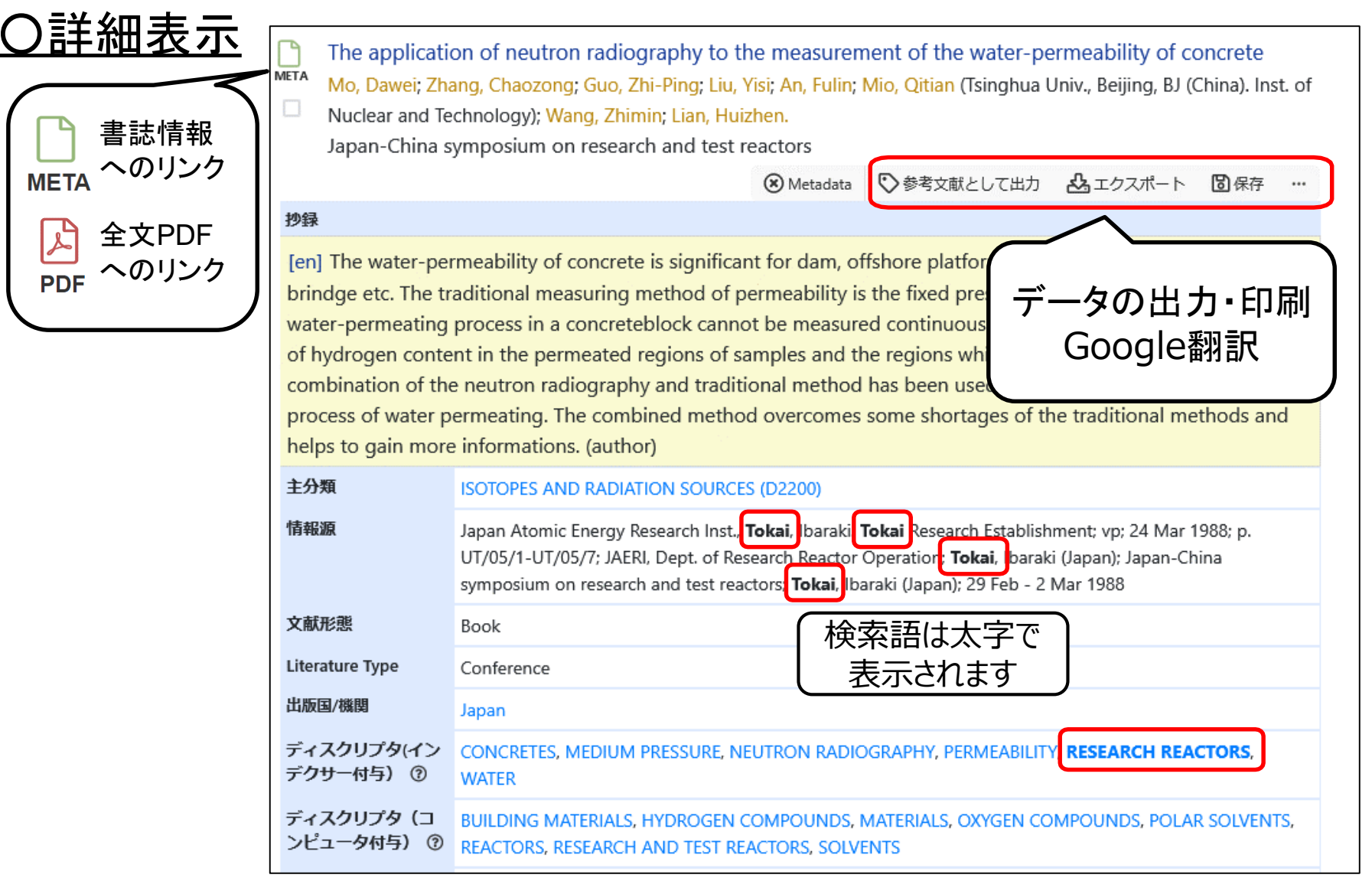

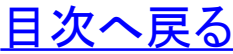

### <span id="page-15-0"></span>○印刷、エクスポート

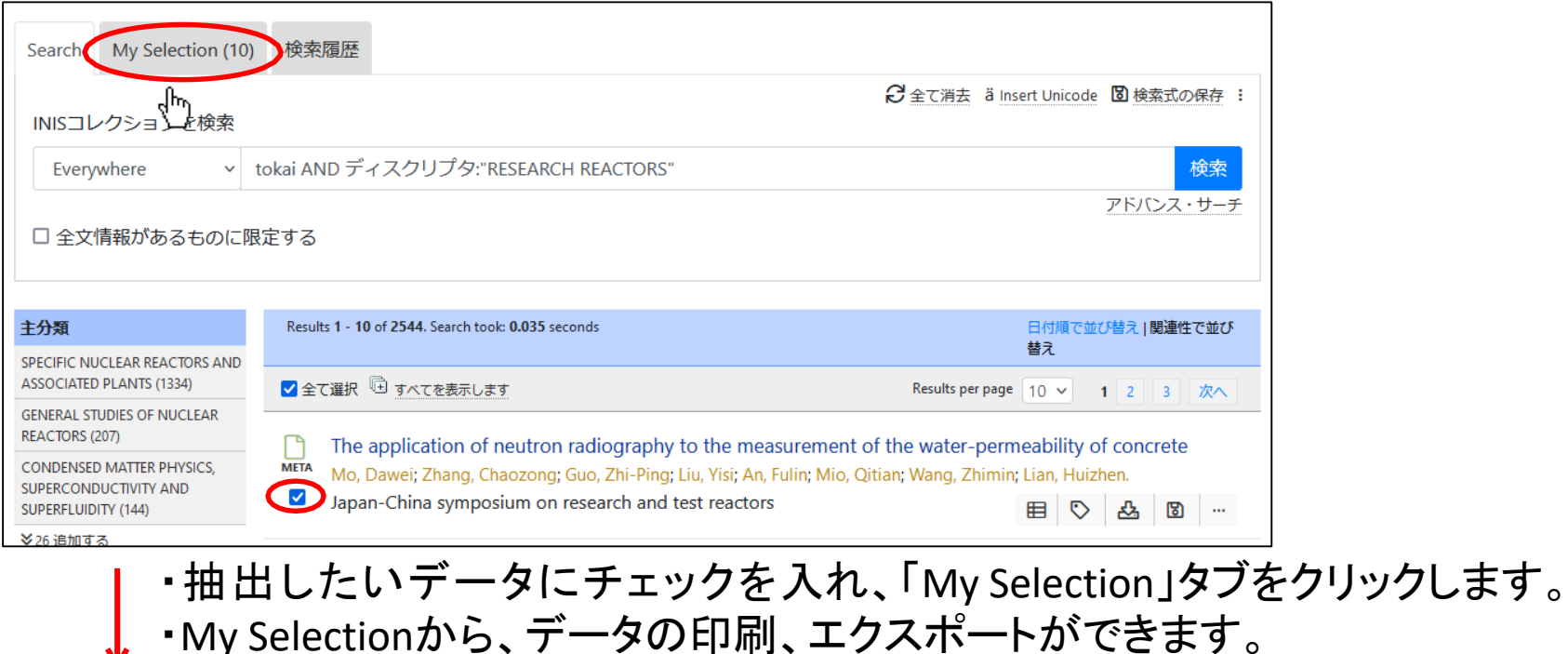

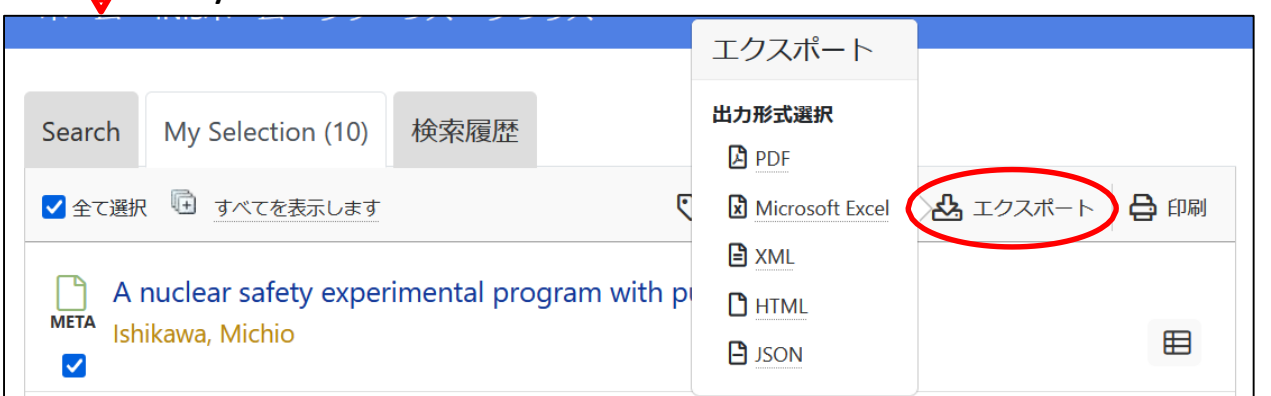

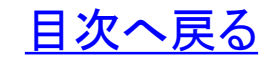

### ○エクスポート(EXCELの例)

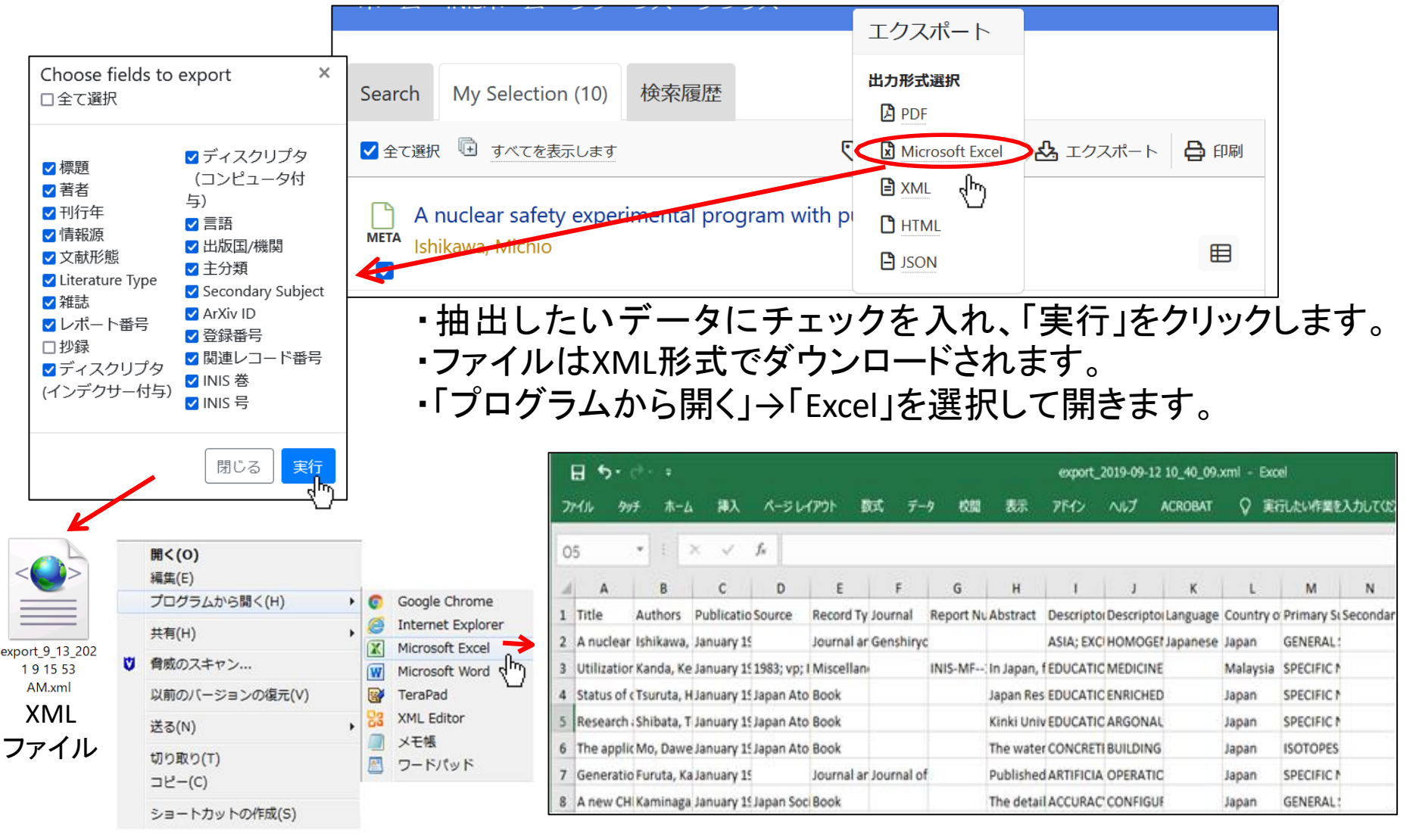

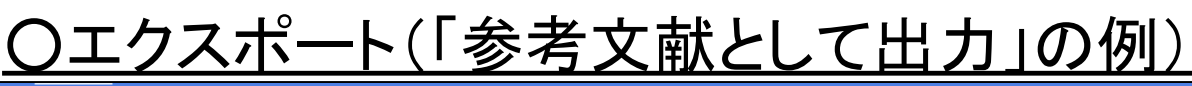

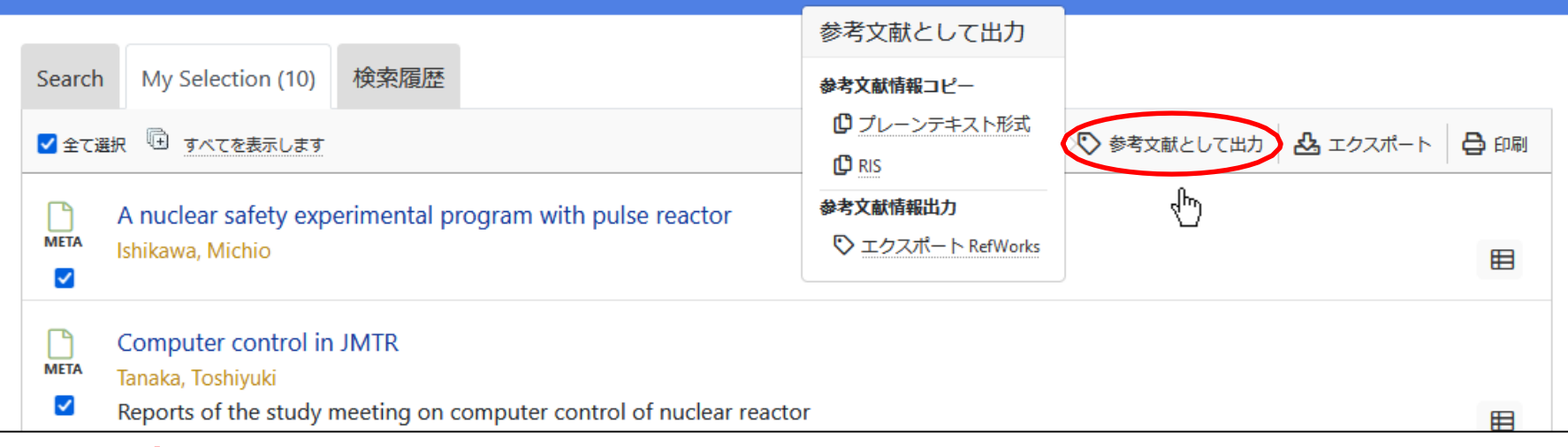

・参考文献として出力をクリックすると、参考文献の形でデータを エクスポートできます。 ・RefWorksでの出力を選択すると、その文献管理ツールで直接データ を取り込むことができます。

(プレーンテキスト形式での出力例)

Ishikawa, Michio. (1971). A nuclear safety experimental program with pulse reactor. Genshiryoku Kogyo, 17(2), 37-44.

Tanaka, Toshiyuki . (1970). Computer control in JMTR (KURRI-TR--75). Hayashi, Masatoshi (Ed.). Japan

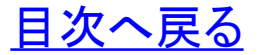

## <span id="page-18-0"></span>○ブラウジング機能

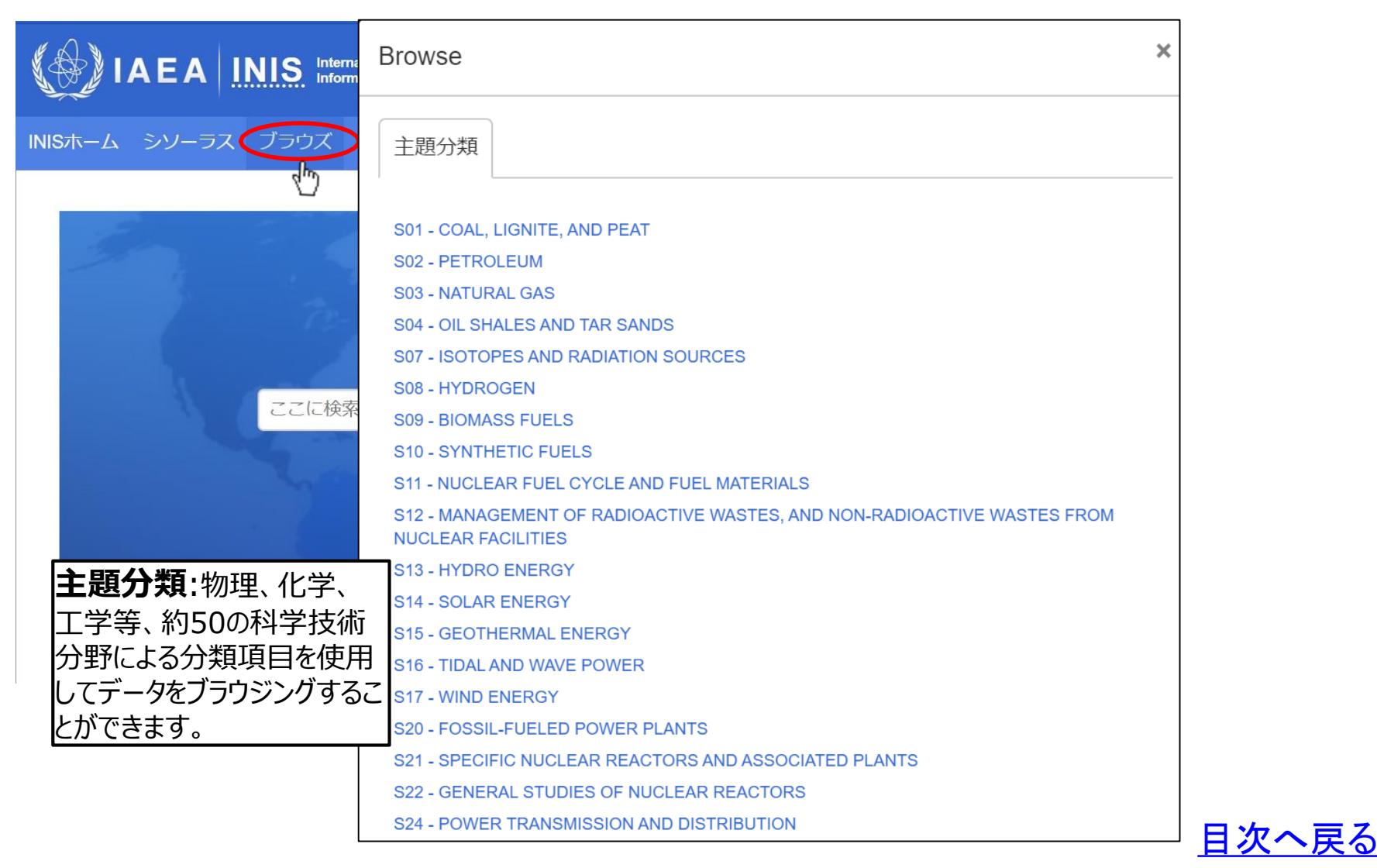

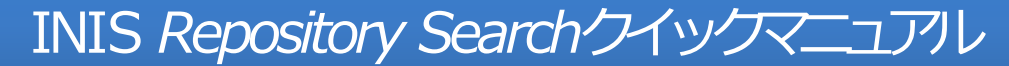

*<http://inis.iaea.org/search>*

## ●お問合せ先

国立研究開発法人 日本原子力研究開発機構 JAEAイノベーションハブ 科学技術情報課 Tel: 029-282-5738 Fax: 029-282-6718 Mail: inismail@jaea.go.jp

As of 10/2021